## If you need the

## **PROJECTOR**

Turn on the Projector Aim remote at the projector and Press the Power button

Select Input Source DVI = DVI Connection D-SUB = VGA Connection

## Arrange Displays

If your computer is not displaying, "mirror" your display. Open System Preferences, Select Displays, Select the Arrangement Tab, check "Mirror Displays" far bottom left of arrangement window.

## PLEASE TURN PROJECTOR OFF WHEN YOU ARE FINISHED!

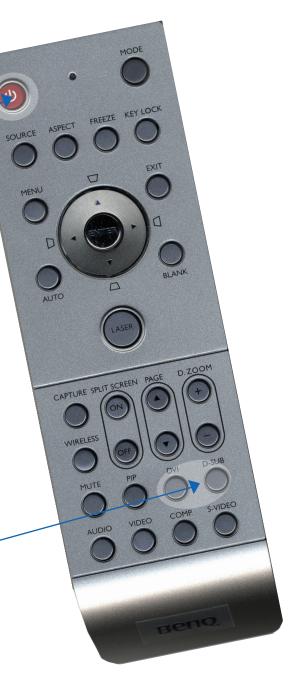

3